# 如何修正來自CTR的電子郵件

### 目錄

簡介

背景資訊

採用元件

設定

驗證

步驟1.根據訪問可用伺服器的情況訪問CTR門戶並進行調查

步驟2.使用支援的觀察量調檢視似惡意或威脅的已傳送郵件。可觀察量可以通過以下標準進行搜尋 ,如圖所示:

2.1以下IP調查<u>和調查的示例,如下圖所示:</u>

2.2以下是在郵件補救之前您收件箱中獲得的內容,如下圖所示:

2.3按一下「Cisco Message ID」(思科消息ID)後,從選單選項中選擇任何支援的修正操作 ,如下圖所示:

 2.4在本例中,「Initiate Forward」被選中,並在右下角出現「Success」彈出視窗,如下圖 所示:

2.5在ESA中,您可以看到「mail\_logs」下的以下日誌,其中顯示「CTR」補救已啟動、已選 擇的操作和最終狀態。

2.6語句「[Message Remediated]」顯示在消息主題的前面,如下圖所示:

 2.7在配置ESA/SMA模組時鍵入的電子郵件地址是在選擇「轉發」或「轉發/刪除」選項時接 收修正電子郵件的地址,如下圖所示:

2.8最後,如果您檢視ESA/SMA新介面的郵件跟蹤詳細資訊,您會看到「mail\_logs」和「 Last State」中獲取的日誌與「Remediated」相同,如下圖所示:

# 簡介

本文說明如何修正來自思科威脅回應(CTR)的電子郵件。

# 背景資訊

已更新CTR調查以支援按需郵件補救。管理員可以搜尋來自O365和OnPrem Exchange使用者郵箱 的特定電子郵件,並通過郵件安全裝置(ESA)或安全管理裝置(SMA)對其進行補救。

# 採用元件

本文中的資訊係根據以下軟體和硬體版本:

- CTR帳戶
- 思科安全服務交換
- ESA AsycnOs 14.0.1-033

本文中的資訊是根據特定實驗室環境內的裝置所建立。文中使用到的所有裝置皆從已清除(預設 )的組態來啟動。如果您的網路運作中,請確保您瞭解任何指令可能造成的影響。

附註:僅支援O365、Exchange 2016和2019混合部署以及本地2013 Exchange部署中的搜尋 和郵件補救。

## 設定

- 1. [在ESA中配置帳戶設定](/content/en/us/support/docs/security/email-security-appliance/211404-How-to-configure-Azure-AD-and-Office-365.html)
- 2. [配置鏈結配置檔案並將域對映到帳戶配置檔案](/content/en/us/support/docs/security/email-security-appliance/214976-esa-13-0-new-mailbox-auto-remediation-fe.html)
- 3. **[將CTR與ESA或SMA整合](/content/en/us/support/docs/security/amp-endpoints/215556-cisco-threat-response-ctr-and-esa-inte.html)**

#### 驗證

您可以調查CTR門戶中的可觀察量,並使用以下步驟選擇用於補救的消息:

#### 步驟1.根據訪問可用伺服器的情況訪問CTR門戶並進行調查

- US <https://visibility.amp.cisco.com/investigate>
- APJC <https://visibility.apjc.amp.cisco.com/investigate>
- 歐盟<https://visibility.eu.amp.cisco.com/investigate>

#### 步驟2.使用支援的觀察量調檢視似惡意或威脅的已傳送郵件。可觀察量可以通過以下 標準進行搜尋,如圖所示:

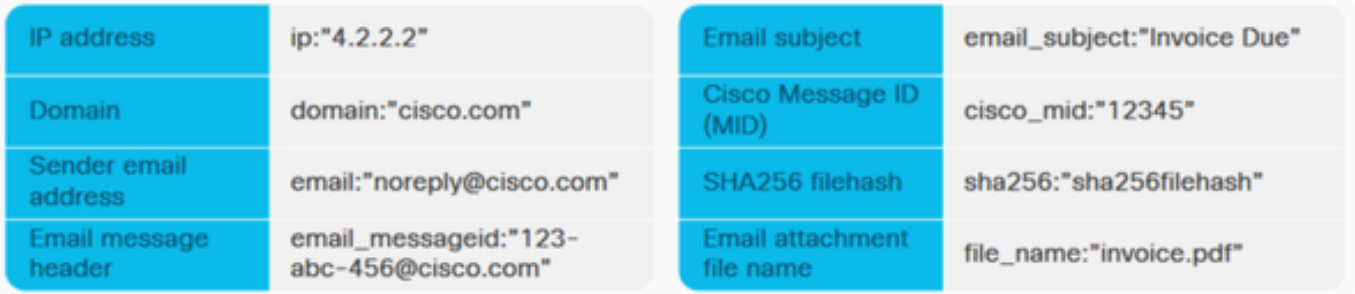

#### 2.1以下IP調查和調查的示例,如下圖所示:

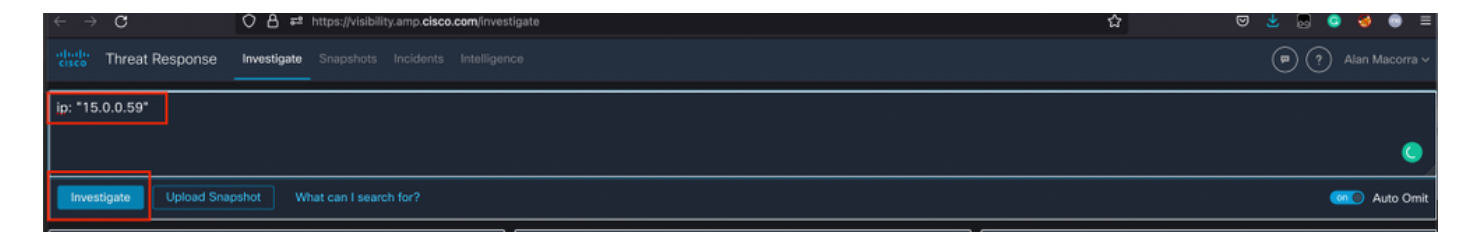

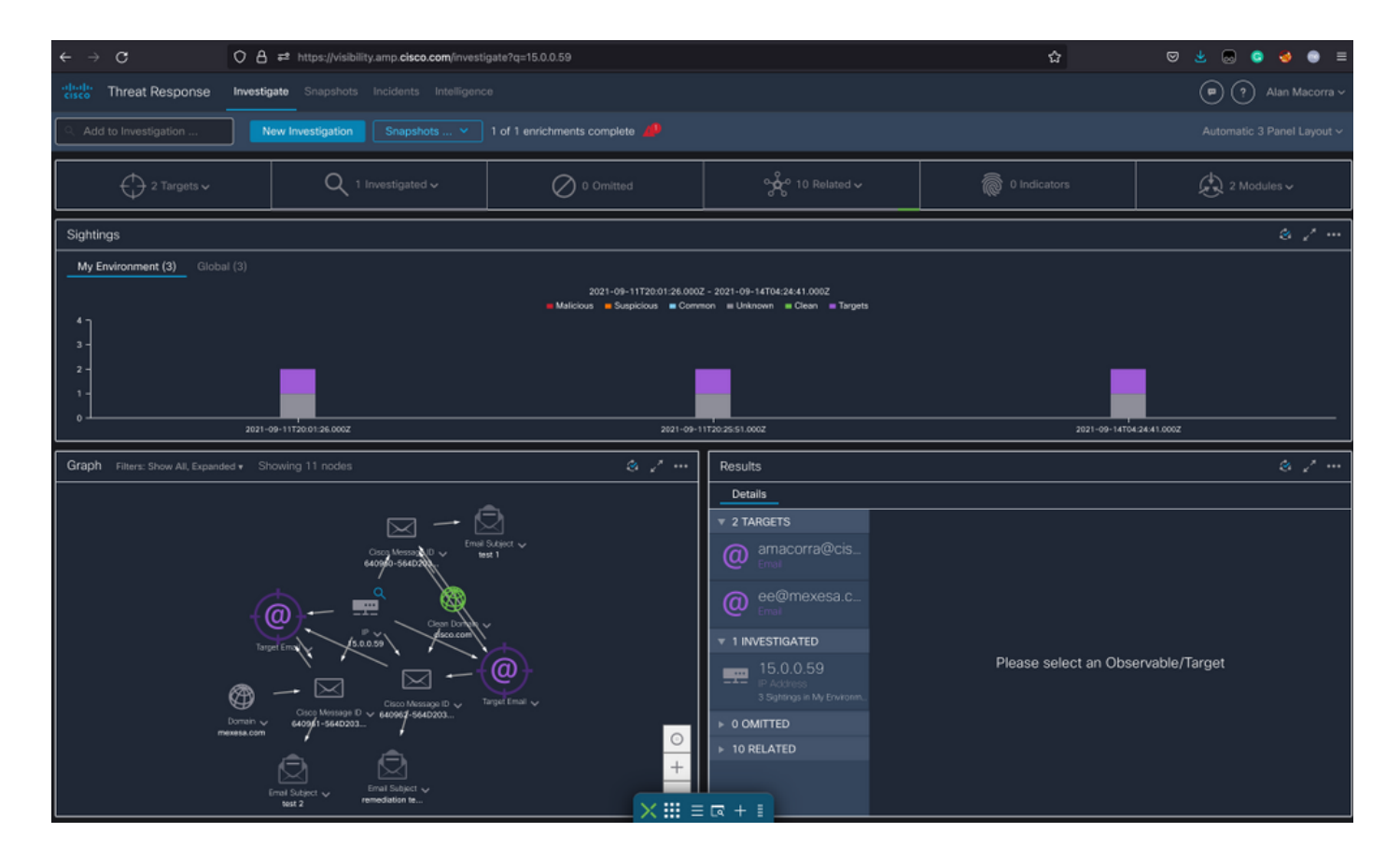

#### 2.2以下是在郵件補救之前您收件箱中獲得的內容,如下圖所示:

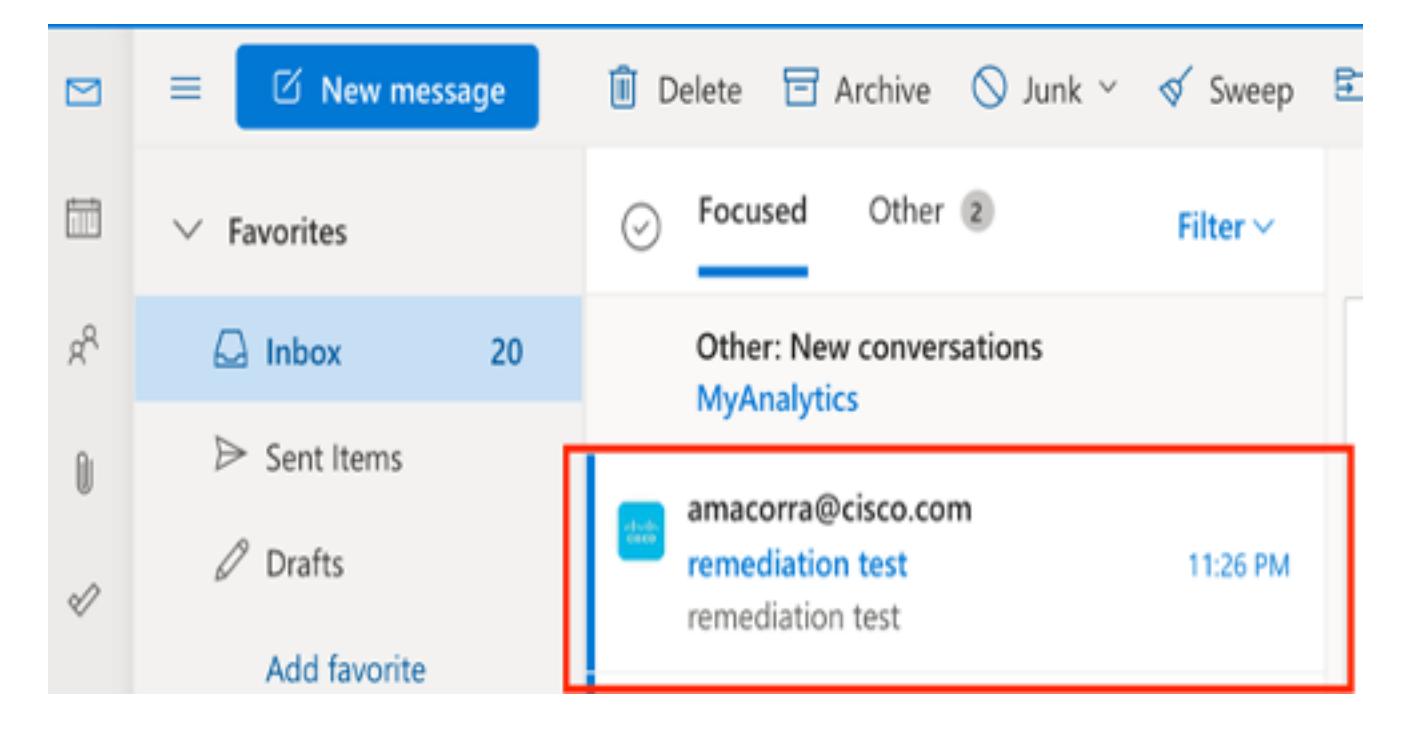

2.3按一下「Cisco Message ID」(思科消息ID)後,從選單選項中選擇任何支援的修正操作 ,如下圖所示:

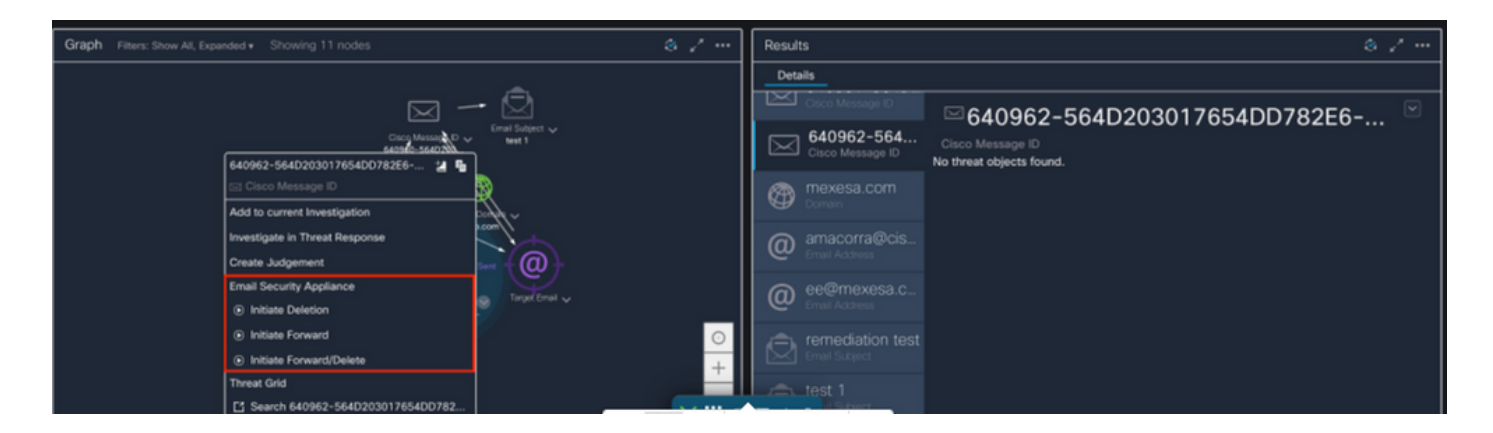

 2.4在本例中,「Initiate Forward」被選中,並在右下角出現「Success」彈出視窗,如下圖所 示:

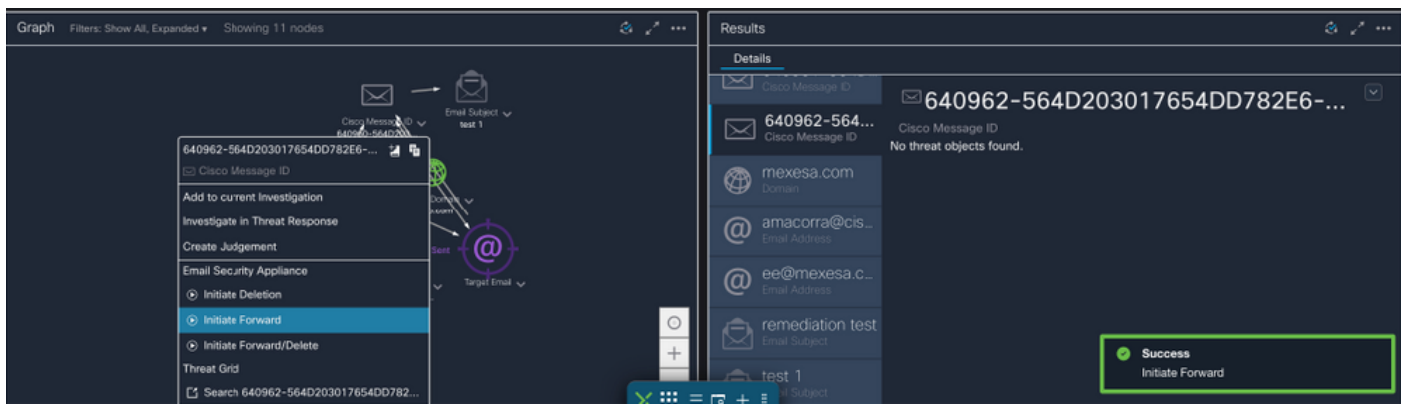

#### 2.5在ESA中,您可以看到「mail\_logs」下的以下日誌,其中顯示「CTR」補救已啟動、已選 擇的操作和最終狀態。

Mon Sep 13 23:38:03 2021 Info: Message 640962 was initiated for 'Forward' remedial action by 'admin' from source 'CTR' in batch '2b46dcaf-9b3d-404c-9327-f114fd5d89c7'.

Mon Sep 13 23:38:06 2021 Info: Message 640962 was processed with 'Forward' remedial action for recipient 'ee@mexesa.com' in batch '2b46dcaf-9b3d-404c-9327-f114fd5d89c7'. Remediation status: Remediated.

2.6語句「[Message Remediated]」顯示在消息主題的前面,如下圖所示:

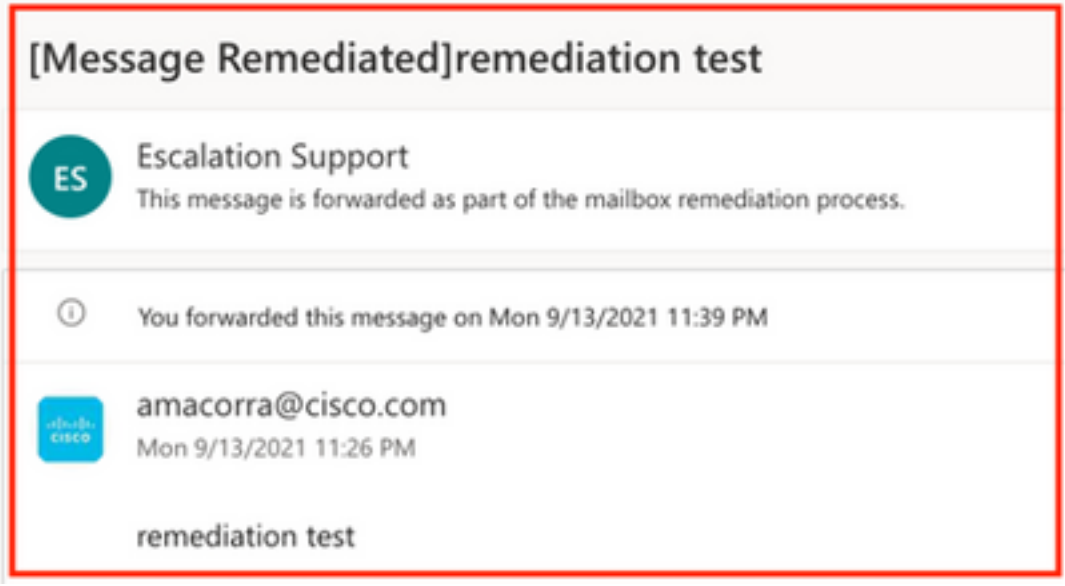

#### 2.7在配置ESA/SMA模組時鍵入的電子郵件地址是在選擇「轉發」或「轉發/刪除」選項時接 收修正電子郵件的地址,如下圖所示:

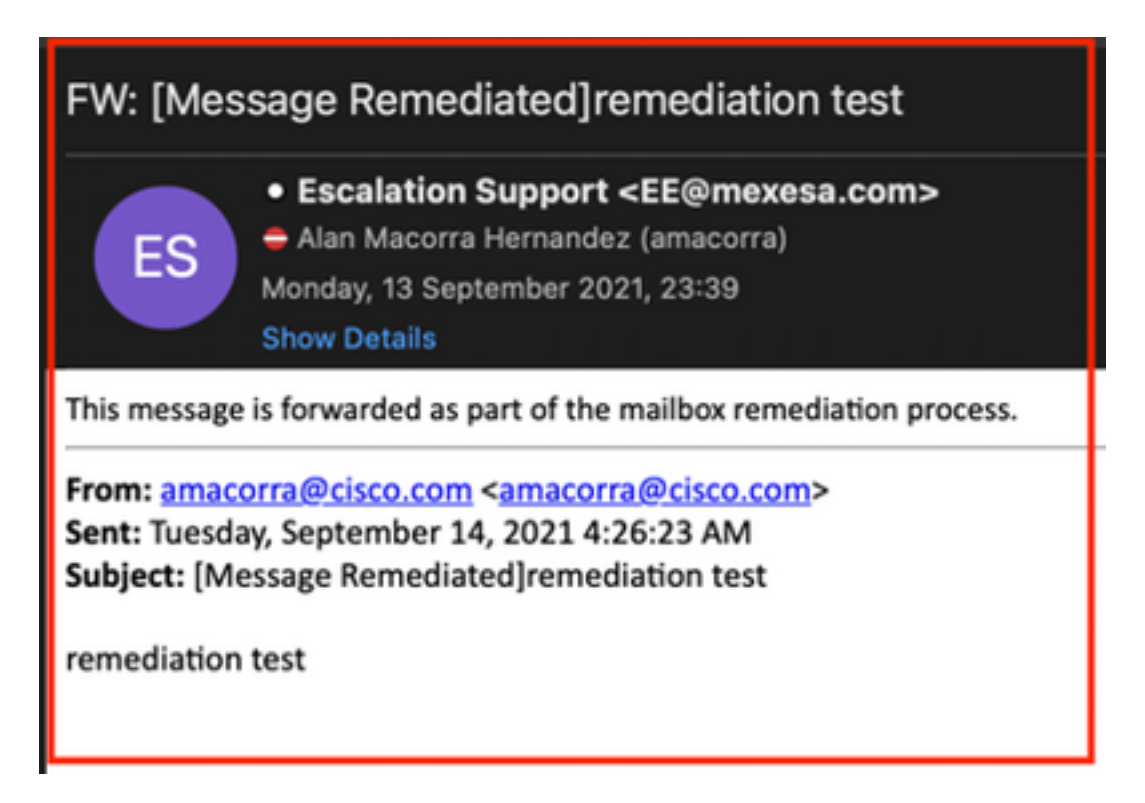

#### 2.8最後,如果您檢視ESA/SMA新介面的郵件跟蹤詳細資訊,您會看到「mail\_logs」和「Last State」中獲取的日誌與「Remediated」相同,如下圖所示:

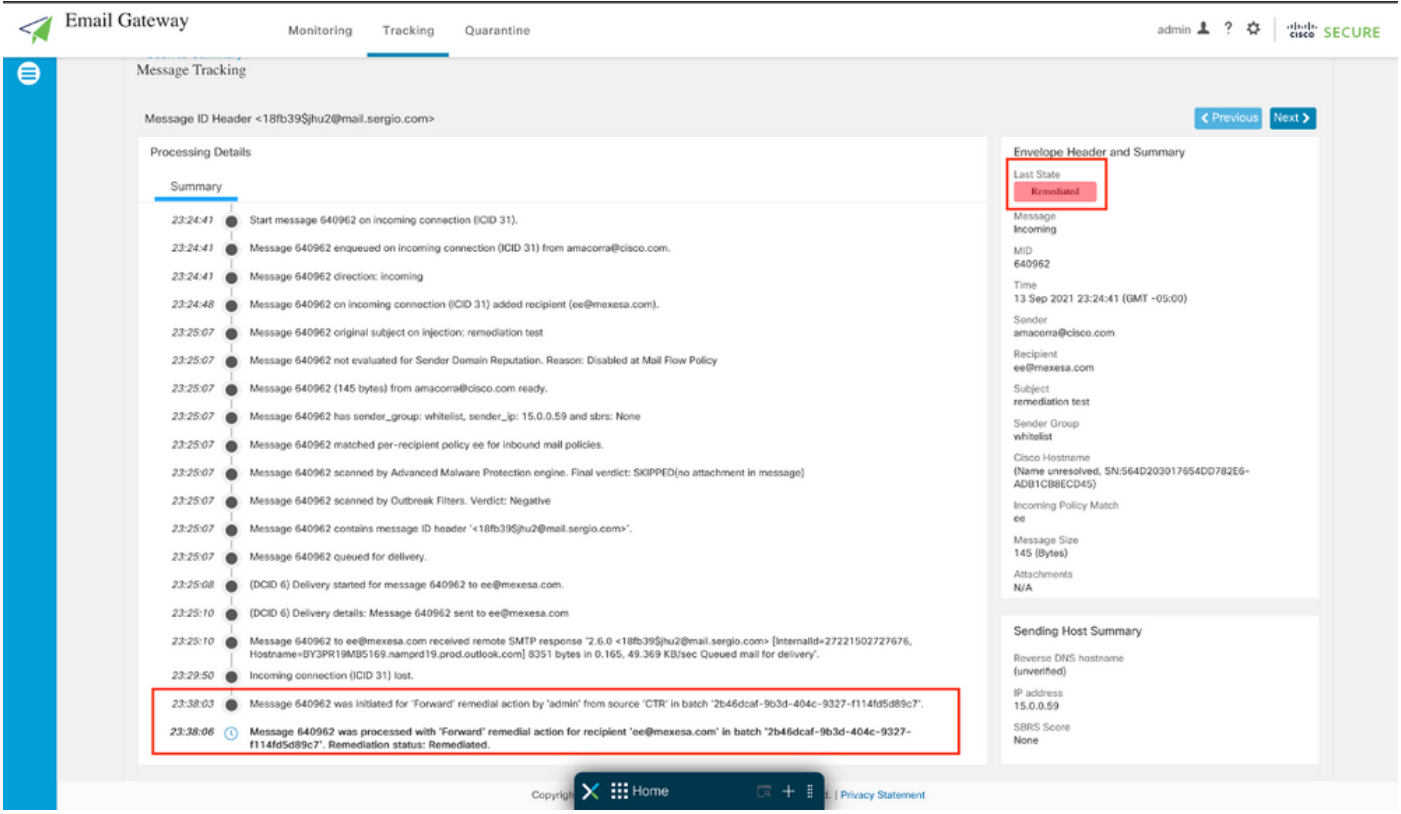

附註:可能會發生多個補救,如果您在ESA/SMA中配置搜尋和補救功能,則可以從CTR和 ESA/SMA補救同一消息。這允許您將同一[郵](https://securex.us.security.cisco.com/integrations)件轉發到與整合模組中配置的郵件地址不同的<mark>郵</mark> [件地址](https://securex.us.security.cisco.com/integrations)。